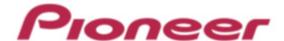

## **DJ Controller**

# **DDJ-SB**

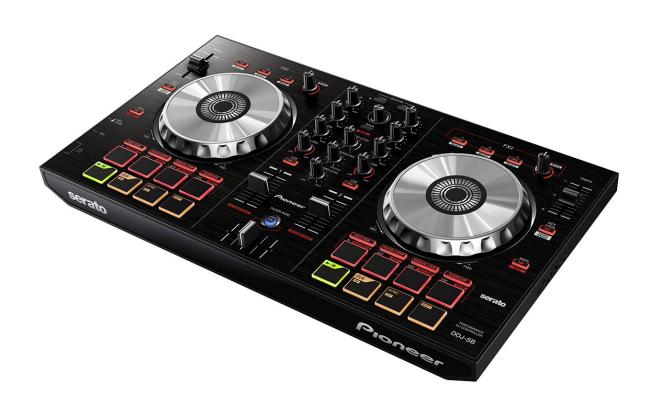

Firmware Update Guide

## **Read Before Use (Important)**

- · Unzip the downloaded update file for updating.
- ASIO driver exclusively for DDJ-SB is required to be installed for Windows PC users.
- · If you should have any questions, please contact the Pioneer Customer Support Center.

#### Reference Information

This updater has been verified to operate on the operating systems below;

- · Windows: Windows Vista®/Windows® 7
- · Mac OS X: 10.6/10.7/10.8

### **Updating Procedures**

**Note:** Disconnect all the cables from the unit. And close all applications on your computer before running this updating procedure.

- 1) Connect your computer to DDJ-SB via the USB cable included with the product.
- 2) Double-click the update file.
  Once the update program is launched, select the language to be used and click [OK].

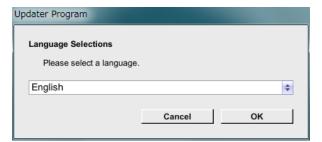

- When the version information confirmation screen appears, check the contents, then click [Start].
- · If the current version and update version are the same, there is no need to update. Click [Close].

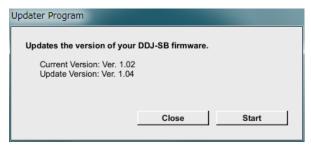

- 4) Updating starts. Do not disconnect the USB cable during updating.
- Approximately one minute is required for updating.

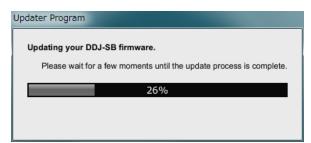

5) When the firmware update process is complete, click the  $[\mathbf{OK}]$  button.

**Note:** Please note that if you fail to update, once disconnect the USB cable and start from Step 1) of the above Updating Procedures.

# How to check the Firmware Version

#### For Windows

From the [Start menu], Run [All Programs]  $\rightarrow$  [Pioneer]  $\rightarrow$  [DDJ-SB]  $\rightarrow$  [DDJ\_SB Version Display Utility].

\_\_\_\_\_\_

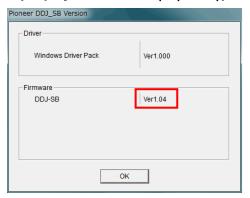

#### For Mac OS X

Open the Apple menu while pressing the option key, then select "System Profiler" or "System Information."

\_\_\_\_\_\_

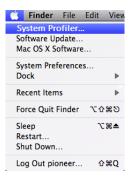

Select the [USB] from the [Hardware] to display the name of the controller. Select the controller to display the firmware version.

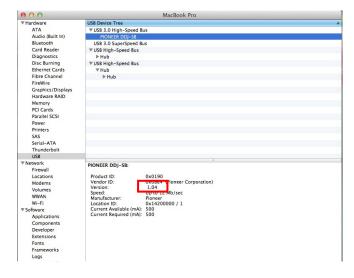

# **About Trademarks and Registered Trademarks**

- · Pioneer is a registered trademark of PIONEER CORPORATION.
- Windows Vista® and Windows® are either registered trademark or trademark of Microsoft Corporation in the United States and/or other countries.
- Mac OS is trademarks of Apple Inc. registered in the United State and other countries.
- © 2013 PIONEER CORPORATION.

All rights reserved.

PIONEER CORPORATION